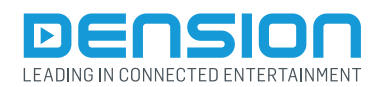

# **Gateway Lite BT**

#### **Használati útmutató**

GBL-9232-1

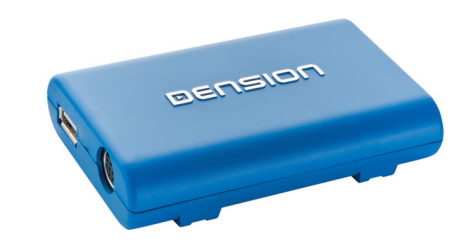

# **1. Áttekintés**

A Gateway Lite BT lehetővé teszi a zenelejátszást USB pendrive-ról, vagy iPod-ról/iPhone-ról az autó gyári audió rendszerén keresztül, valamint számváltást a rádió gombjaival. Ez a termék Bluetoothon keresztül kihangosítást és A2DP-n keresztül zene streamelést biztosít.

# **2. Támogatott eszközök**

**USB:** USB pendrive és külső USB-s háttértár egy partícióval **File rendszer:** FAT32 **Tárterület:** max. 64GB zene tartalom **Zenefile formátum: MP3, WMA (kivétel DRM védett, WMA**veszteségmentes, VMA-Pro) és WAV

### **iPods1 :**

- iPod  $(4<sup>th</sup>$  generation) • iPod nano  $(1^{st}, 2^{nd}, 3^{rd}, 4^{th}, 5^{th}$  and  $6^{th}$  generation)
- iPod mini
- iPod photo 4G
- iPod video 5G
- iPod classic
- iPod touch  $(1^{st}, 2^{nd}, 3^{rd}$  and  $4^{th}$  generation)

### **iPhone-ok1 :**

- iPhone 4s, 4
- iPhone 3GS, 3G

1 Használatukhoz a Dension által gyártott 30-pin Dock Cable kiegészítő szükséges (IPDC1GW)

#### **Támogatott eszközök "Lightning adapter for Gateway" kiegészítő használata esetén (LIA1GW0):**

• Minden iPhone és iPod eszköz ami Apple **Lightning csatlakozóval rendelkezik**.

A "Lighting adapter for Gateway" kiegészítő egy USB portban végződik, ami azt jelenti, hogy használatához szükséges még egy Lighting-USB kábel (IPLC1GW) vagy egy Lighting USB iPhone tartó (IP6LCRP)

# **3. Első lépések**

Mielőtt hozzákezdene a Gateway használatához, kérem győződjön meg róla, hogy az iPod illetve iPhone rendelkezik a legfrissebb iOS verzióval. Amennyiben USB-t szeretne zenei forrásként használni ellenőrizze, hogy az megfelel-e a fenti követelményeknek.

### **4. Működés**

Indítsa el a fejegységet és **válassza ki a CD-tár forrást**. Ez a forrás a legtöbb fejegységen a CDC vagy a CD gombok egyszeri vagy kétszeri megnyomásával érhető el. (Amennyiben elakad, kérjük ellenőrizze a fejegység gyári használati útmutatójában a lépésekhez szükséges gombok nevét és elhelyezkedését.)

Csatlakoztassa az iPod/iPhone vagy USB eszközt a Gateway-hez.

Csatlakoztatás utána az eszköz a csatlakoztatott forráson lévő első zeneszám lejátszását automatikusan megkezdi. Amennyiben a Gateway használatban volt már az adott zeneforrással, a lejátszás az utoljára hallgatott zeneszámmal folytatódik. Ha iPod és USB eszköz is csatlakoztatva van az eszközhöz egy időben, a lejátszás az utoljára csatlakoztatott eszközről folytatódik.

A fejegység (vagy gyújtás) kikapcsolásával a zene lejátszás leáll és a csatlakoztatott eszköz standby állapotba kerül. Az előző/következő szám váltására használatos gombok valamint a random/repeat/scan opció a gyári leírásnak megfelelően működnek.

Amennyiben **sem USB sem pedig iPod nincs csatlakoztatva** az eszközhöz, a kijelzőn **CD5/Track99** felirat jelenik meg, az időszámláló folyamatosan számol.

# **5. Források**

**iPod**

- Két működtetési mód lehetséges iPod esetén:
- iPod User Interface (iPod UI)
- iPod Gateway Interface (iPod GW)

**iPod UI** mód használata során, az **iPod eredeti menüje használható** marad az iPod a megszokott módon működtethető. A lejátszás alatt a kijelzőn CD5/Track99 felirat látható és a számláló folyamatosan számol (nem egyezik meg a valós, iPod kijelzőn látható időszámlálóval).

**iPod GW** mód használata esetén az iPod eredeti kezelőfelülete nem használható<sup>2</sup>, az iPod az aktuális lejátszott szám információit jeleníti meg (iPod Touch és iPhone használata esetén az "eszköz csatlakoztatva" felirat jelenik meg a kijelzőn). **A zene lejátszás csak a fejegységről kezelhető.** Ebben a módban a zene sorszáma és lejátszás ideje látható a fejegység kijelzőjén (a kijelzés fejegység függő).

2 Azokon az iPod Touch és iPhone készülékeken amiken iOS6 vagy újabb iOS verzió fut iPod GW mód esetén sem szűnik meg a szokásos kezelő felület és kijelzés.

iPod GW módban a fejegység CD gombjai a következő funkciókkal rendelkeznek:

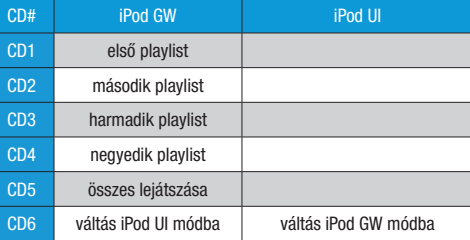

Ezek alapján, kiválaszthatja az első 4 playlist-et a CD1-CD4 gombok segítségével. Lejátszás közben az előző és következő playlist-et a gyors előre illetve hátra tekerés funkciógombokkal tudja kiválasztani  $(H)$ 

# **USB**

USB-ről történő zenelejátszás esetén a csatlakoztatott USB háttértár gyökérkönyvtárában lévő első 4 főmappa választható ki a CD1-CD4 gombokkal.

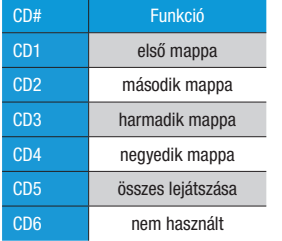

Lejátszás közben a fejegység a kiválasztott opció (CD) számát és az adott zeneszám számát jelzi ki (fejegység függő). Amennyiben az első 4 főmappa valamelyikét kiválasztotta a CD1-CD4 gombokkal, az adott főmappában lévő almappák között a gyors előre illetve gyors visszatekerés funkció gombokkal válthat ( $\bigtriangledown$ /4). Play ALL (összes lejátszása) módban az USB-n lévő összes mappa között válthat a gyors előre és visszatekerés gombokkal.

## **Tippek:**

A könnyebb kezelés érdekében javasoljuk, hogy rendezze zenéit műfajok majd előadók szerint az alábbi ábra alapján:

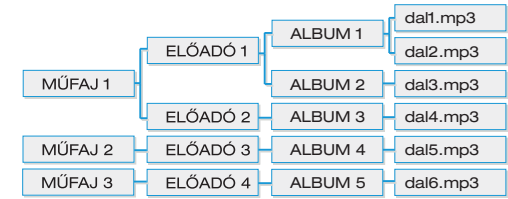

Az USB táron lévő zene mennyiségétől függően a zenék indexelése több percig is eltarthat. Ez alatt az idő alatt nem elérhető az USB zenei tartalma. Amennyiben az USB zenei állományát megváltoztatja, javasoljuk, hogy törölje az USB-n már meglévő index file-okat (GW\_DBx.BIN), ezzel elősegítve a zene újra indexelését.

#### **Bluetooth audio (A2DP)**

A Gateway Lite BT támogatja a Bluetooth-on keresztül történő zenelejátszást minden olyan mobilkészülékről, amely támogatja az A2DP és AVRCP Bluetooth profilokat. Lejátszás közben a fejegységről az előző és következő számok váltása lehetséges a gyári előző/ következő gombok segítségével. Ahhoz hogy az eszköz A2DP módba váltson, távolítson el minden csatlakoztatott eszközt (USB/iPod/ iPhone) a Gateway hardware-ből.

**Fontos!** Néhány eszközön a lejátszás elindításához/leállításához szükséges a telefon gyári zene lejátszójának használata.

# **6. Szöveg kijelzés engedélyezése**

A Gateway Lite BT egy szöveg kijelzésre nem alkalmas fejegységekhez tervezett média illesztő eszköz, azonban néhány esetben (BMW és pár Toyota modell esetében) alkalmas kijelezni az aktuálisan lejátszott szám címét USB és iPod forrás esetén. Ha a Gateway-t ilyen text kijelzésre alkalmas BMW-be szerelik be, a beszerelés után szükséges a szöveg kijelzés beállítása.

Ennek lépései a következők:

- Kapcsolja be a gyújtást és a fejegységet
- Csatlakoztassa le az összes eszközt a Gateway-ről és várjon amíg a fejegységen a kijelzés DISC5/Track99-re vált.
- Nyomja be és tartsa nyomva a gyors előretekerés gombot legalább 10 másodpercen keresztül, majd engedje el. Ezután a kijelző DISC1/Track1-re kell hogy váltson 3 másodpercen belül. Amennyiben a kijelző átvált, az azt jelenti, hogy sikeresen belépett a szöveg kijelzés menübe.
- A menüben a következő szám gomb megnyomásával válthat a lehetséges kijelzési opciók között (track2-track4) (egy adott fejegységen csak egy kijelzési opció használható)
- Miután kiválasztotta a megfelelő opciót "GW AUX" jelenik meg a kijelzőn. Tartsa nyomva a gyorstekerés opciót 3 másodpercig.
- Ezután a GW AUX felirat marad a kijelzőn

Amennyiben a Gateway-t text kijelzésre alkalmas **Toyota** autóba szerelik be, az aktuálisan lejátszott zeneszám címe a **DIPS**, **TXT** vagy **TEXT** gombok megnyomásával válik láthatóvá.

## **7. Kihangosítás**

#### **Telefon csatlakoztatása**

Az első használat előtt, szükség van a telefon és a Gateway párosítására. Ezt a telefonja Bluetooth menüjén keresztül tudja megtenni. A Bluetooth menüben válassza a bluetooth eszközök keresése opciót, majd válassza ki a Gateway Lite BT készüléket a listából. A párosításhoz szükség lesz a **Bluetooth PIN** kód megadására mely négy darab nyolcas, tehát **8888**. Ellenőrizze a csatlakozás állapotát a telefonján. Sikeres párosítás utána a Gateway automatikusan csatlakozni fog a telefonjához minden alkalommal amikor bekapcsolja a fejegységet. Ha az újracsatlakozási folyamat megszakad, a Gateway egy percen belül megpróbál újra csatlakozni. Amennyiben a csatlakozás nem lehetséges, kérjük állítsa le az autóját és fejegységét, távolítsa el az indítókulcsot majd várjon egy percet és ismételje meg a fenti folyamatot.

#### **Hívás fogadása és indítása**

Amennyiben a bejövő hívás idején a fejegységen a Gateway az aktív forrás (CD-tár) a zene automatikusan lehalkul és a csengést jelző hang megszólal az autó hangszóróin keresztül. Ebben az esetben kérjük várjon 3-4 másodperced, majd hívás fogadása esetén nyomja meg a következő szám ( $\blacktriangleright$ ) gombot. Ha a hívást el szeretné utasítani, nyomja meg az előző szám  $(\mathbf{H})$  gombot. Folyamatban lévő telefonbeszélgetést szintén az előző szám  $(\mathbf{H})$  gombbal tud megszakítani. A hívás befejezése után a lejátszás folytatódik a Gateway-ről.

Ha a hívás beérkezése alatt nem a Gateway az aktív forrás (CD, FM rádió stb.) az éppen hallgatott zene azonos időközökkel szakaszosan némításra kerül. Ebben az esetben a hívás fogadásához válassza ki a CD-tár forrást. A forrás váltás után 2 másodperccel a hívás automatikusan aktívvá válik. Ha ez alatt a két másodperc alatt megnyomja az előző szám ( $\blacktriangleleft$ ) gombot, azzal elutasítja a hívást. A hívás befejeztével a fejegységet manuálisan kell visszaváltani a hallgatott forrásra.

Hívás indítása kizárólag a telefon gyári menüjét használva a telefonon keresztül történhet. Hívás indítás előtt győződjön meg róla, hogy a fejegység CD-tár módban van, ellenkező esetben a hívás nem lesz hallható az autó hangszóróin keresztül.

#### **Hívás hangerő**

Ha a hívás hangereje nem optimális a gyári beállítások esetén, azt hívás közben a következő szám ( $\blacklozenge$ ) gomb megnyomásával tudja állítani. 10 különböző érték közül választhat. A beállított érték automatikusan mentésre kerül, így azt a következő hívásnál nem kell beállítani.

### **8. Problémamegoldás**

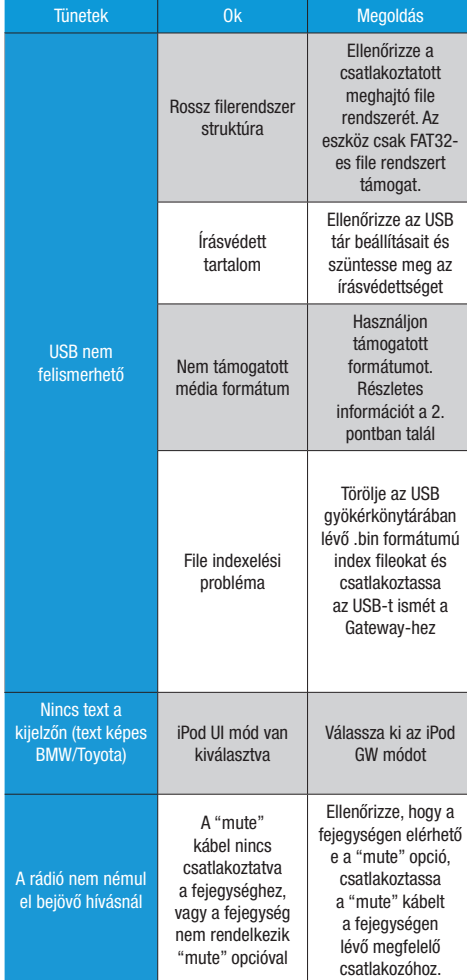

# **9. Felelősségvállalás**

Amennyiben az autó elektromos rendszere kiszámíthatatlan módon kezd viselkedni, vagy szokatlan működést tapasztal kérjük azonnal távolítsa el a Gateway készülékét és lépjen kapcsolatba beszerelőjével/viszonteladónkkal. A Dension és hivatalos forgalmazói, kiskereskedői nem vállalnak felelősséget egy esetlegesen felmerülő következményért vagy közvetett kárért, veszteségért, továbbá a diagnosztikai költségekért sem tartoznak felelősséggel. Kézi eszközök vezetés közben történő használatára külön állami szabályozás vonatkozhat. Kérjük, győződjön meg róla, hogy Dension készülékének használata megfelel a közlekedési szabályoknak. A Dension nem vállal felelősséget a vezetés közben történő illegális vagy felelőtlen használatból eredő balesetért. A Dension fenntartja a jogot, hogy előzetes értesítés nélkül változtasson a termékeken vagy műszaki specifikáción.

### **10. Garancia**

A Dension termékekre egy év korlátozott garancia vonatkozik, mely kiterjed az esetleg anyag- és gyártási hibákra, amennyiben készülékét a Densiontól vagy annak hivatalos forgalmazóitól, viszonteladóitól vásárolta. A Dension nem vállal felelősséget a hanyag, helytelen beszerelésért és az ezzel járó működés következtében felmerülő károkért. A garancia érvényesítéséhez szükséges az ellenérték megfizetését igazoló bizonylat.

### **11. Szoftverfrissítés és terméktámogatás**

Amennyiben további segítségre van szüksége a Dension által gyártott termékekkel kapcsolatban, kérem látogassa meg weboldalunkat: www.dension.com.

Amennyiben technikai segítségnyújtásra van szüksége illetve kérdésére nem talált választ. "Támogatás" oldalunkon keresztül elérheti kollégáinkat akik szívesen állnak rendelkezésére. Termékeinkhez szükséges legújabb elérhető software-eket és használati utasításokat a "Támogatás" lap alján a "Letöltések" menüpontban találja.